## **Пример оплаты услуг мобильной связи**

- 1) Выбираем опцию «Платежи» в меню «Моментальные платежи».
- 2) Выбираем Получателя, в пользу которого данный платеж уже совершался; если платеж в
- 3) первый раз, то выбираем тип услуги, название компании в выпадающем меню. Указываем номер телефона/ лицевого счета, сумму оплаты и описание платежа. Затем нажимаем на кнопку «Далее»;

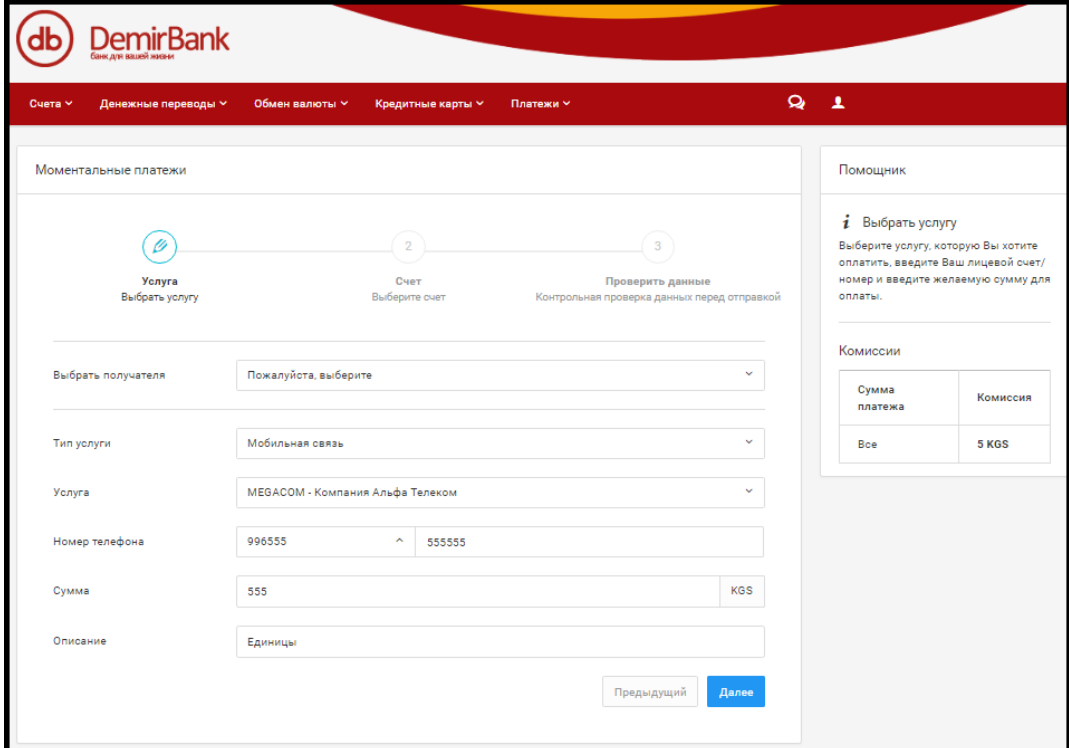

3) Далее выбираем номер счета в национальной валюте, с которого будут списаны денежные средства и нажимаем «Далее».

| Денежные переводы ~<br>Cuera v | Обмен валюты <b>»</b>   | Кредитные карты ~<br>Платежи ~ |                                                                 | $Q = 1$                                                                           |
|--------------------------------|-------------------------|--------------------------------|-----------------------------------------------------------------|-----------------------------------------------------------------------------------|
| Моментальные платежи           |                         |                                |                                                                 | Помощник                                                                          |
|                                |                         | Ø                              | 3                                                               | $i$ Выбрать счет<br>Выберите счет, с которого будут<br>списаны денежные средства. |
| Услуга<br>Выбрать услугу       |                         | Счет<br>Выберите счет          | Проверить данные<br>Контрольная проверка данных перед отправкой |                                                                                   |
| Номер счета                    | Филиал                  | Баланс                         | Доступный баланс                                                |                                                                                   |
| $(9)$ 100331                   | 010 Филиал ДКИБ-Главный | 8.389.933.52 KGS               | 8.365.224.52 KGS                                                |                                                                                   |
| $\bigcap$ 127970               | 010 Филиал ДКИБ-Главный | 10.713.58 KGS                  | 10.713.58 KGS                                                   |                                                                                   |
| $O$ 292421                     | 010 Филиал ДКИБ-Главный | 3.030.59 KGS                   | 3,030.59 KGS                                                    |                                                                                   |
| 500263<br>Ω                    | 010 Филиал ДКИБ-Главный | 15,276.66 KGS                  | 15,276.66 KGS                                                   |                                                                                   |
| 500349<br>Ω                    | 010 Филиал ДКИБ-Главный | 4,833 KGS                      | 4,833 KGS                                                       |                                                                                   |
| 500362<br>Ω                    | 010 Филиал ДКИБ-Главный | 12.151 KGS                     | 12.151 KGS                                                      |                                                                                   |
| $\bigcirc$ 500367              | 010 Филиал ДКИБ-Главный | 1,481.98 KGS                   | 1,459.98 KGS                                                    |                                                                                   |
| $\bigcirc$ 504583              | 010 Филиал ДКИБ-Главный | 279.78 KGS                     | 279.78 KGS                                                      |                                                                                   |
| $\bigcirc$ 505333              | 010 Филиал ДКИБ-Главный | 4,492 KGS                      | 4,492 KGS                                                       |                                                                                   |
| 505334<br>Ω                    | 010 Филиал ДКИБ-Главный | 22,640 KGS                     | 22,640 KGS                                                      |                                                                                   |
| $\bigcirc$ 505606              | 010 Филиал ДКИБ-Главный | 0 KGS                          | 0 KGS                                                           |                                                                                   |

4) В следующем окне можно проверить всю информацию, введенную ранее. Если введенная информация верна, нажимаем на кнопку «Завершить». Если Вам необходимо что-либо изменить, нажимаем на кнопку «Предыдущий»

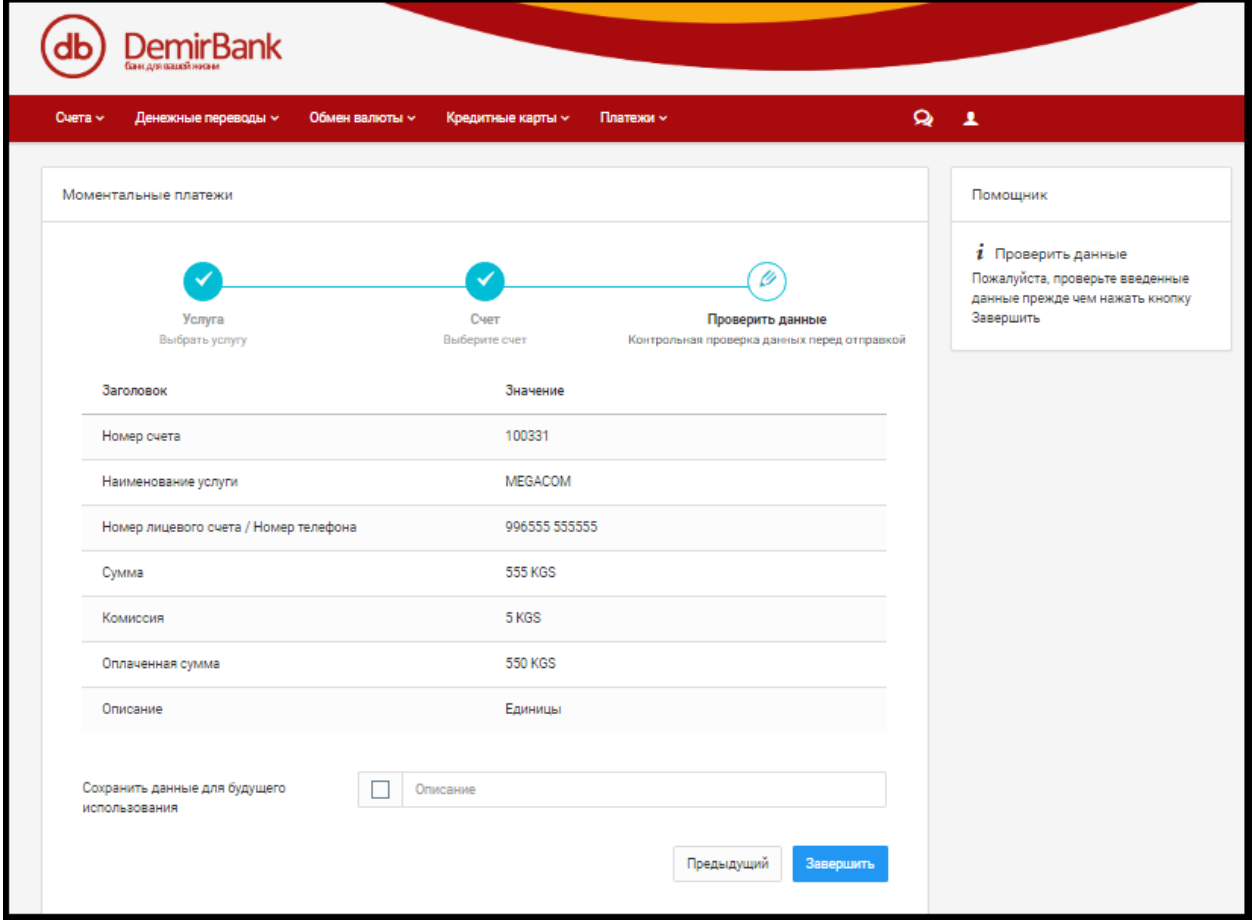

5) Убеждаемся в зачислении платежа.

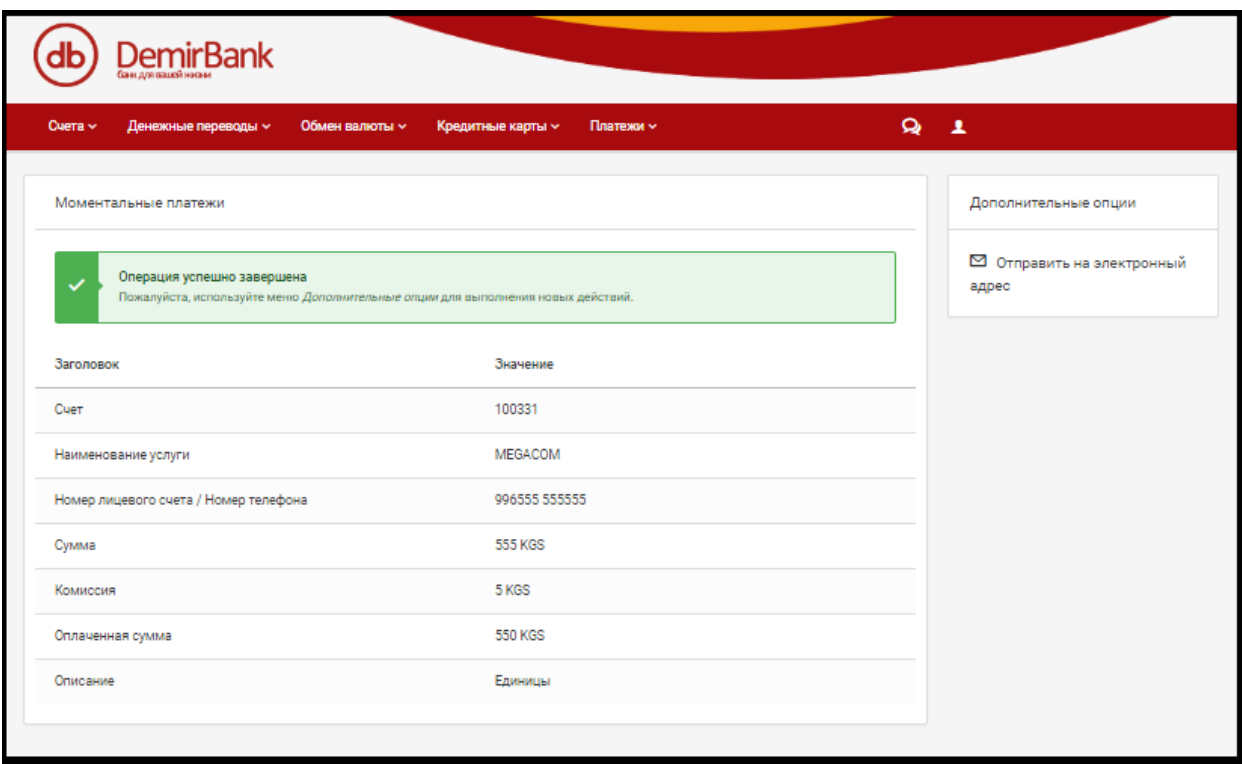